## **The operation guide of AV system (Rm BC302)**

1 System ON

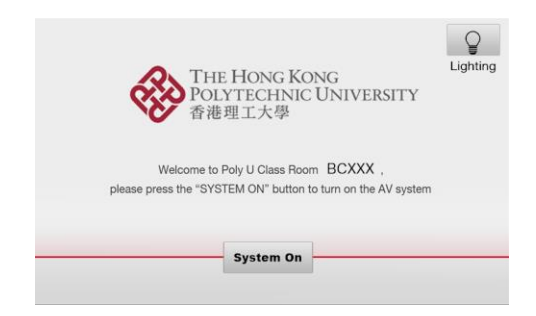

2 Selection of AV sources

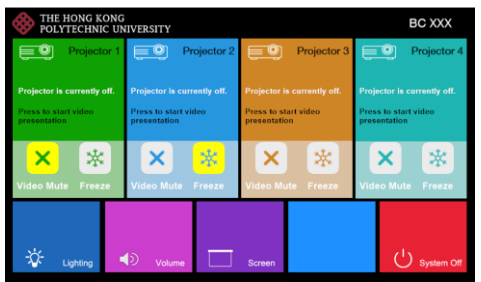

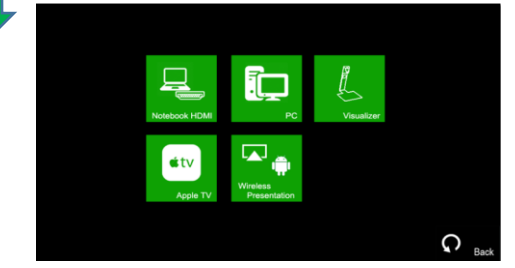

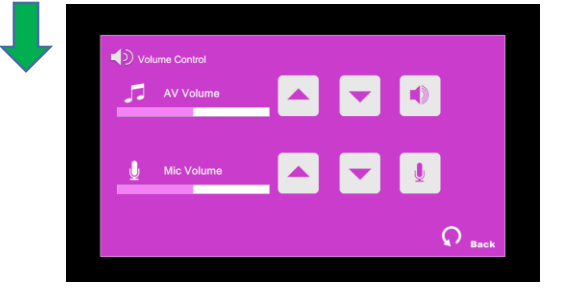

 $Press -$ <sup>system On</sup> icon on the screen of control panel to turn on the AV system

After warm up, the Homepage will be

Press desired projector

Press the icon to select the AV sources for display.

Press  $\mathsf{G}_{\text{back}}$  to return to

 $Press \rightarrow$  icon in Homepage to enter the Volume Control page

displayed.

Homepage

icon

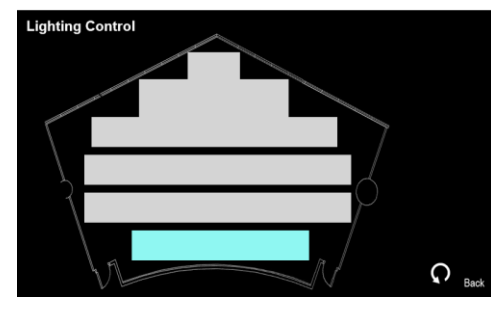

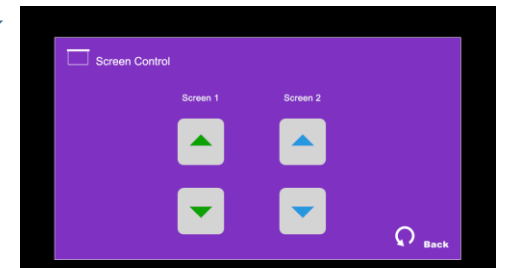

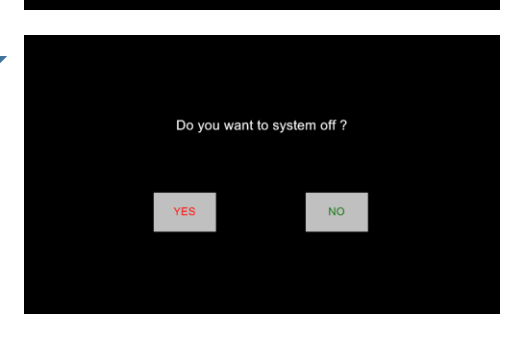

Press  $\frac{1}{2}$  icon in Homepage to enter the Lighting Control page

Press the white area of the lighting zone to switch "On" and "Off"

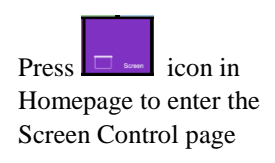

 $Press$   $\cup$  system of icon in Homepage to enter the System Off page

Press the " Yes" icon to turn off the system after use.

**If you need any assistance, you can talk to our Learning and Teaching Technology Support direct by pressing the "Helpdesk" button at the intercom panel on the lectern.**

**Alternatively, you can call LTTS on extension no. 6302**